# **Desenvolvimento de um Aplicativo Móvel para Gestão de Pedidos do Banco Alimentario de La Plata**

Arllen M. Demétrio<sup>1</sup>, Evaldo de Oliveira da Silva<sup>1</sup>

 $1$ Curso de Engenharia de Software – Centro de Ensino Superior de Juiz de Fora(CES/JF) Caixa Postal 36016-000 – Juiz de Fora – MG – Brasil {arllendemetrio, evaldo.oliveira}@gmail.com

*Resumo. Este trabalho descreve o desenvolvimento e as funcionalidades de utilização de uma aplicação móvel desenvolvida na plataforma Android para gerenciar os pedidos de alimentos doados pela ONG chamada Banco Alimentario de La Plata. A aplicação tem a finalidade de reduzir tempo na realização dos pedidos, reduzir número de ligações telefônicas feitas pelas instituições, e também visa minimizar a necessidade dos beneficiados pelos serviços da ONG se deslocarem pessoalmente para realizarem os pedidos de alimentos. Finalmente, espera-se com o uso desta aplicação móvel que sejam melhorados o tempo e o custo do processo de distribuição de alimentos, agilizando o processo interno de distribuição e logística.*

*Abstract. This work describes the development and the functionalities of use of a movable application developed in the platform Android to manage the requests of foods donated by La Plata's ONG called Alimentary Bank. The application has the purpose of reducing time in the accomplishment of the requests, to reduce number of phone calls done by the institutions, and it also seeks to minimize the beneficiaries' need for the services of ONG if they move personally for us to accomplish the requests of foods. Finally, it is waited with the use of this movable application that the time and the cost of the process of distribution of foods are gotten better, activating the internal process of distribution and logistics.*

### **1. Introdução**

O objetivo deste trabalho é apresentar a implementação de uma aplicação de *software* para ser acessada por dispositivos móveis a fim de automatizar a gestão de pedidos do Banco Alimentario de La Plata (BANCO ALIMENTARIO, 2019) uma ONG (Organização Não Governamental) situada na cidade administrativa de La Plata, Argentina. O processo de empacotamento dos pedidos no Banco Alimentario é um processo difícil pois são muitas instituições para fazer pedidos por telefone ou pessoalmente, então perde-se muito tempo em algo que pode ser mais rápido.

Por meio de um acordo de cooperação assinado entre o Banco Alimentário de La Plata e o Centro de Ensino Superior de Juiz de Fora (CESJF), foi possível os contatos para levantamento de requisitos e o uso da infraestrutura de banco de dados para a aplicação móvel apresentada neste trabalho.

Até a implementação recente do aplicativo móvel proposto, o Banco Alimentario de *La Plata* possuía processo não automatizado para atender os beneficiados na solicitação de pedidos de alimentos. Neste cenário, são formadas muitas filas na sede do Banco Alimentário de *La Plata*, provocando filas e sobrecarga dos funcionários, e algumas vezes necessita-se de deslocar voluntário alocado em outro setor para compor o grupo de funcionários em prol do atendimento às instituições beneficiárias.

Neste contexto, o aplicativo móvel em questão, também chamado de Banco Alimentário, possui demais objetivos específicos como otimizar o tempo de realização dos pedidos, desde o processo de pedir à entrega dos alimentos. Além disso por consequência, será possível realocar o voluntário responsável por atender telefone em outra área , com isso todos, desde as instituições e beneficiados que utilizam os serviços da ONG**(**Organização Não-Governamental**)** fazer seus pedidos e também os funcionários da organização terão seus tempos potencializados visto que o cidadão beneficiado não precisará mais ir a instituição para fazer o pedido e voltar depois de dois dias para buscar os alimentos , ele poderá fazer o pedido da aplicação em qualquer localização. Os funcionários e/ou voluntários poderão aplicar seus esforços em outros tipos de tarefas já que o tempo no qual desempenhavam para realizar os pedidos dos comedores(Instituições beneficiárias do *Banco Alimentario*), poderá ser direcionado para outra área agora. Além disso, atualmente existem cerca de 400 Instituições beneficiadas pelo Banco Alimentario de *La Plata*, e espera-se que o aplicativo móvel permita proporcionar maior mobilidade para um conjunto grande de pessoas.

Foram especificadas duas aplicações. A primeira aplicação foi desenvolvida para a instituições beneficiárias. A segunda aplicação tem o objetivo de oferecer funções administrativas, na qual o gestor responsável do Banco Alimentario de *La Plata* irá gerenciar os pedidos realizados pelas instituições.

Para o desenvolvimento dos aplicativos foram utilizadas leituras de artigos, além de entrevistas para levantamento de requisitos com os profissionais das áreas de logística e administrativas do Banco Alimentário de *La Plata.* Além disso, foi efetuado um levantamento dos aplicativos com funcionalidades parecidas com as que deveriam constar na solução do projeto, na tentativa de encontrar funcionalidades similares.

Como soluções para desenvolvimento do aplicativo foram utilizados o framework Kodular e o ambiente de desenvolvimento *Android* visando minimizar o tempo para desenvolvimento da solução no tempo estabelecido entre fevereiro e junho de 2019.

O restante do texto se encontra organizado pelas seções descritas a seguir. A Seção 2 é dedicada ao referencial teórico e definição dos conceitos e técnicas utilizadas. A Seção 3 descreve os requisitos especificados pela ONG. A Seção 4 se relaciona com a implementação dos requisitos levantados e informados pelo Banco Alimentário de La Plata. Finalmente, a Seção 5 descreve as considerações finais e os trabalhos futuros.

#### **2. Referencial Teórico**

Esta seção descreve os conceitos indispensáveis que estão relacionados para contextualização teórica deste projeto. Os conceitos abordados nesta seção dizem respeito à plataforma de desenvolvimento *Kodular*, o ambiente *Android*, a ONG e os requisitos para criação da aplicação.

## **2.1. O Banco Alimentário de La Plata**

O Banco Alimentario de *La Plata* surgiu em meados de 2000 com o objetivo reduzir a fome, a desnutrição e as más práticas alimentares na região, por meio da recuperação de alimentos, para serem distribuídas a organizações comunitárias que prestam serviços de alimentação a setores carentes, desenvolvendo ações conjuntas com a sociedade, baseadas em nossos valores e capacidades. Um pilar muito importante do Banco Alimentario de *La Plata* é evitar o desperdício de alimento.

Durante seus primeiros anos, o Banco manteve seu depósito com o da Cáritas(Entidade de promoção e atuação social que trabalha em prol dos direitos humanos e da segurança alimentar). Em seguida, mudou-se para o antigo complexo industrial da IPAKO, localizado em Ensenada, onde trabalhou até 2007 (BANCO ALIMENTARIO, 2019).

Desde então, a associação possui seu depósito e escritórios na propriedade cedida pela Direção de Estradas da Província de Buenos Aires.

Diariamente são recuperados alimentos que podem ser consumidos, porém, não podem ser comercializados em empresas particulares por conta de um rótulo ou problema no pacote que saiu errado no processo de fabricação ou pelo motivo de estar próximo do vencimento. Depois que os produtos são levados ao depósito do Banco Alimentario, eles são separados pelos voluntários e classificados por data de vencimento e tipo do produto (BANCO ALIMENTARIO, 2019).

E por último após ser feito todo esse processo interno com os produtos é concedido a entrega dos produtos onde existem mais de 100 instituições beneficiárias vem ao Banco para retirar os alimentos e fazem uma contribuição simbólica por kilo de alimento, essas instituições também chamadas de comedores são por exemplo igrejas, abrigos, bancos de Leite e Lares.

### **2.2. Desenvolvimento de aplicativos móveis**

A crescente popularidade de *smartphones* e *tablets* vem incentivando o desenvolvimento de aplicativos móveis que está se tornando um meio cada vez mais popular de criação de *software*. A criação de aplicativos móveis tira muitas de suas raízes do desenvolvimento do *software* tradicional. O resultado, no entanto, é um *software* projetado para usar os recursos e *hardware* exclusivos dos dispositivos móveis. (HELABS,2019)

Com o desenvolvimento do *software* de PC de mesa, os programadores precisam criar um aplicativo que possa operar com um conjunto mínimo de *hardware* é verídico também para a aplicativos móveis, embora as variações de *hardware* nesse caso sejam bem menores. Ao mesmo tempo, o *hardware* em *smartphones* e *tablets* não está de forma alguma próximo de *laptops* e PCs, o que significa que os aplicativos móveis precisam ser projetados para mostrar um ótimo desempenho.

A resolução do problema de desempenho em um determinado dispositivo depende, em última análise, do desenvolvimento de um aplicativo nativamente nesse dispositivo. Isso significa projetar o código especificamente para o *hardware* em um dispositivo específico. No caso de dispositivos iOS, isso se torna bastante fácil, pois os

desenvolvedores de dispositivos móveis só precisam de versões do aplicativo para iPhone e iPad para alcançar a usabilidade universal. Quanto aos dispositivos Android, no entanto, todos os *smartphones* e *tablets* estão sendo executados em diferentes hardwares e diferentes versões do sistema operacional.

## **2.3. Ambiente Android**

O *Android* Inc. foi fundado por Andy Rubin, Rich Miner, Nick Sears e Chris White em *Palo Alto*, Califórnia, em outubro de 2003. Rubin descreveu o projeto Android como "um tremendo potencial no desenvolvimento de dispositivos móveis mais inteligentes e mais conscientes da localização do proprietário (ANDROID,2019).

O principal objetivo da empresa era desenvolver um sistema operacional avançado para câmeras digitais, e esse foi o apoio de seu ponto a investidores em abril de 2004. A empresa decidiu então que o mercado de câmeras não era grande o suficiente para seus objetivos e Cinco meses depois, ele havia mudado seus esforços e lançou o Android como um sistema operacional de celulares que se oporia ao *Symbian* e ao *Microsoft Windows Mobile*.

O ambiente *Android* tem disponível várias opções de bibliotecas e *frameworks*  que ajudam no desdobramento de aplicações *mobile* e interatividade com os dispositivos de celular, como por exemplo ; opções de conectividade, redes sem fio como *WiFi* e *Bluetooth*; e estabelece interoperabilidade com os serviços oferecidos pelo *google* como, *Google Maps* e *Google Drive*, *Gmail*. A grande aposta do *Android* são os novos aparelhos celulares, mais conhecidos como smartphones, celulares com grande poder de processamento que integram vários recursos, como alta conectividade com a Internet, GPS (*Global Positioning System*), sensores, telas sensíveis ao toque e etc. (OGLIARI, BRITO, 2014)

#### **2.4.** *Framework Kodular*

É um ambiente de programação visual e intuitivo totalmente gratuito que permite que todos - até mesmo crianças - criem aplicativos totalmente funcionais para *smartphones* e *tablets*. Tal *framework* baseado em blocos facilita a criação de aplicativos complexos e de alto impacto em um tempo significativamente menor do que os ambientes de programação tradicionais.

O *Kodular* apresentado na Figura 1, possui integração direta com diversos bancos de dados, inclusive os em nuvem, facilitando a conexão e a troca de informações de forma eficaz. A maneira com o qual isso é feito, respondem a várias ações e eventos no aplicativo e é projetado usando os blocos de comando.

Foi utilizado bastante da plataforma, a integração dos bancos de dados local (*Tiny DB*) e em nuvem (*Database Real-Time*) no qual se comunicam diretamente, onde as informações são trocados ao longo dos procedimentos requisitados no uso da aplicação, e a forma no qual esse ambiente de desenvolvimento fornece esses recursos para nós facilita bastante, visto que em poucos passos, poucos blocos de comando você já integra dois grandes bancos de dados. A forma no qual é tratado o *front-end* da aplicação também é bastante fácil e intuitivo é bem parecido com a do *Android-Studio*.

A instituição MIT (*Massachusetts Institute of Technology*) visa democratizar o desenvolvimento de *software*, capacitando todas as pessoas, especialmente os jovens, para passar do consumo de tecnologia para a criação de tecnologia.

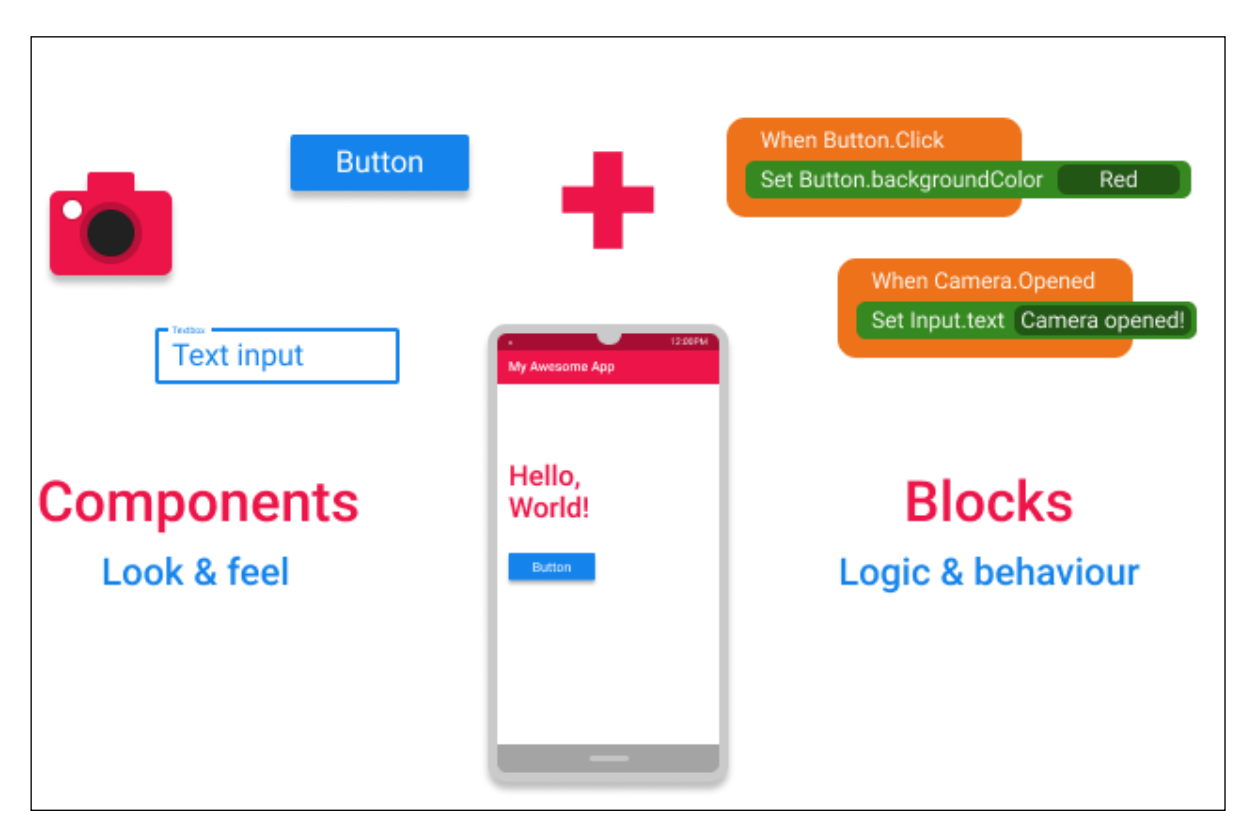

**Figura 1. Componentes e Blocos (KODULAR, 2019).**

# **2.5.** *Firebase Database-Realtime*

O *Firebase Realtime Database* é um banco de dados hospedado na nuvem. Os dados são armazenados como *JSON*(JavaScript Object Notation) e sincronizados em tempo real com todos os clientes conectados. Quando você cria apps em plataformas cruzadas com nossos *SDKs*(Kit de desenvolvimento de software) para *iOS, Android e JavaScript,* todos os clientes compartilham uma instância do *Realtime Database* e recebem automaticamente atualizações com os dados mais recentes (FIREBASE, 2019).

O *Firebase* disponibiliza o diagnóstico de problemas em seu aplicativo móvel com relatórios detalhados de *bugs* e falhas. Permite que o usuário priorize os relatórios por frequência e gravidade do impacto no painel do *Firebase Crash*(gera relatórios detalhados dos erros no seu app), onde você pode monitorar a integridade geral do seu aplicativo, bem como acompanhar os fluxos de usuários, essas notificações quando enviadas chegam via e-mail para o usuário (FIREBASE, 2019).

Como o *DataBase Realtime* mesmo na versão *free* fornece um grande espaço de armazenamento bem grande, é possível guardar e compartilhar imagens, áudio, vídeo ou outro conteúdo gerado pelo usuário facilmente com armazenamento de objeto poderoso, simples e econômico construído para a escala do *Google*. Os *SDKs* do *Firebase* para

*Cloud Storage* adicionam segurança do *Google* a *uploads* e *downloads* de arquivos para seus aplicativos do *Firebase*, independentemente da qualidade da rede (FIREBASE, 2019).

O próprio *Firebase* já possui hospedagem na *web*, com ferramentas criadas especificamente para aplicativos da *web* modernos. Quando você faz o *upload* de seus recursos da web, nós os enviamos automaticamente para nosso CDN global e fornecemos um certificado SSL(Secure Socket Layer) gratuito para que seus usuários tenham uma experiência segura, confiável e de baixa latência, independentemente de onde estejam.

No tocante a monitoramento e controle conseguimos Diagnosticar os problemas de desempenho do aplicativo que ocorrem nos dispositivos de seus usuários utilizando rastreios para monitorar o desempenho de partes específicas do aplicativo visualizadas em um painel disponibilizado no *Firebase*.

Esse banco de dados em tempo real é de suma importância para o controle de estoque na aplicação uma vez que 2 usuários podem pedir o mesmo produto ao "mesmo tempo" e só tiver um no estoque. Automaticamente aquele que pedir por "último" em milésimos de segundo terá uma mensagem em sua tela dizendo que não possui mais aquele produto no estoque.

### **3. Definição dos requisitos para criação do aplicativo**

Em uma reunião com os diretores do Banco Alimentario de *La Plata* foi definido alguns requisitos iniciais no qual deveriam constar na aplicação visto a necessidade em que a organização se encontrava.

Os requisitos funcionais são:

- Requisito Funcional 1: O aplicativo deve conter um menu separados por categorias dos alimentos.
- Requisito Funcional 2: O aplicativo deve conter uma tela de login no qual o usuário entra com suas credenciais (login e senha) para acessar a aplicação.

• Requisito Funcional 3: O aplicativo deve gravar o histórico dos pedidos efetuados pelas instituições contendo as seguintes informações (Data e código de retirada)

• Requisito Funcional 4: O aplicativo deve conter uma opção de escolher um produto dado a categoria do mesmo.

• Requisito Funcional 5: O aplicativo deve conter um botão para selecionar a quantidade do produto escolhido, se caso o mesmo estiver em falta o aplicativo informa ao usuário.

• Requisito Funcional 6: O sistema deve mostrar em sua tela inicial, após selecionado alguns produtos o subtotal do valor em pesos argentinos do que foi colocado no carrinho.

• Requisito Funcional 7: O sistema deve exibir os produtos em lista após selecionado a categoria do mesmo.

• Requisito Funcional 8: O sistema deve conter um botão de confirmar após selecionar os produtos para o usuário avançar para a próxima tela, no qual é a confirmação do que foi selecionado.

• Requisito Funcional 9: O sistema deve exibir em uma lista os produtos selecionados pelo usuário no qual estão alocados no carrinho, na mesma tela é exibido o subtotal da "compra".

• Requisito Funcional 10: O sistema deve permitir ao usuário fazer a exclusão de qualquer produto que esteja na lista de pedido, após o usuário excluir um produto o sistema automaticamente subtrai do subtotal o valor daquele produto, e exibi uma mensagem.

• Requisito Funcional 11: O sistema conter dois campos nome da instituição e nome do responsável no qual irá ao Banco Alimentario de *La Plata* retirar o pedido para o usuário preencher na tela de finalização dos pedidos.

• Requisito Funcional 12: O sistema deve conter na tela de finalização do pedido um calendário para o usuário selecionar a data de retirada do alimento respeitando as seguintes condições:

- o Não pode fazer retirada segundas-feiras, sextas-feiras sábado e domingo.
- o A retirada deve ser feita em no mínimo dois dias após o pedido

Os requisitos não funcionais são aqueles relacionados ao uso da aplicação em relação ao desempenho, usabilidade, confiabilidade, segurança, disponibilidade, manutenção e recursos envolvidos.

- Requisito não Funcional 1 : O sistema e o banco de dados deverão apresentar suporte a plataforma Android.
- Requisito não Funcional 2: Apresentar telas com funções objetivas evitando acumulo de componentes.
- Requisito não Funcional 3: Apresentar caixa de diálogo em ações que seja necessário informar algo ao cliente .
- Requisito não Funcional 4: O aplicativo deve atender ao requisito de disponibilidade

# **4. Desenvolvimento de um Aplicativo Móvel para Gestão de Pedidos do Banco Alimentario de** *La Plata*

Neste tópico será abordado o funcionamento da aplicação bem como ela foi montada tendo como referência a definição dos requisitos abordados no tópico 3 deste documento. Será explicado também como foi feita a integração entre os bancos de dados *SQLServer* e *Firebase*.

## **4.1. Aspectos de leitura e carga do banco de dados**

Esta seção irá descrever como foi realizada a integração de dados entre o banco de dados SQLServer do Banco Alimentário de La Plata com o banco de dados Firebase utilizado para a aplicação móvel. Inicialmente, será feita uma discussão sobre a biblioteca libcurl a qual permite a execução de operações tais como o comando cURL utilizado para envio de arquivos usando endereços da Web. Em seguida, a seção 4.2 descreve as funcionalidades implementadas usando o framework Kodular e o ambiente Android.

O *libcurl* é uma biblioteca de transferência de URL gratuita do lado do cliente com suporte para uma ampla variedade de protocolos. O *libcurl* é portátil, *thread-safe*, rico em recursos e bem suportado em praticamente qualquer plataforma. É provavelmente a mais popular biblioteca de transferência de arquivos baseada em C e multi-plataforma em uso (ORACLE,2019).

A cURL é uma ferramenta de linha de comando para obter ou enviar arquivos usando a sintaxe de URL. Como o cURL usa o *libcurl*, ele suporta o mesmo intervalo de protocolos comuns da Internet que o *libcurl* faz (ORACLE,2019).

Após a *query* ser executada os dados da tabelas solicitadas do SQL são recuperados e salvos em uma variável que posteriormente será concatenada e exportada como arquivo *json* usando uma solicitação cURL para fazer o upload dos dados do arquivo.*json* para o *Firebase.*

Na Figura 2 é apresentado um fluxograma que descreve como ocorre o envio dos ID's e nomes das instituições beneficiárias, os mesmo são usados para efetuar *login*  no aplicativo. Os dados são capturados no *SQLServer* através deste robô programado para executar sua tarefa ao 12:00. Os dados do *SQLServer* recuperados pelo robô são convertidos para *JSON* no qual é o formato aceito no *Database Realtime* do *Firebase*.

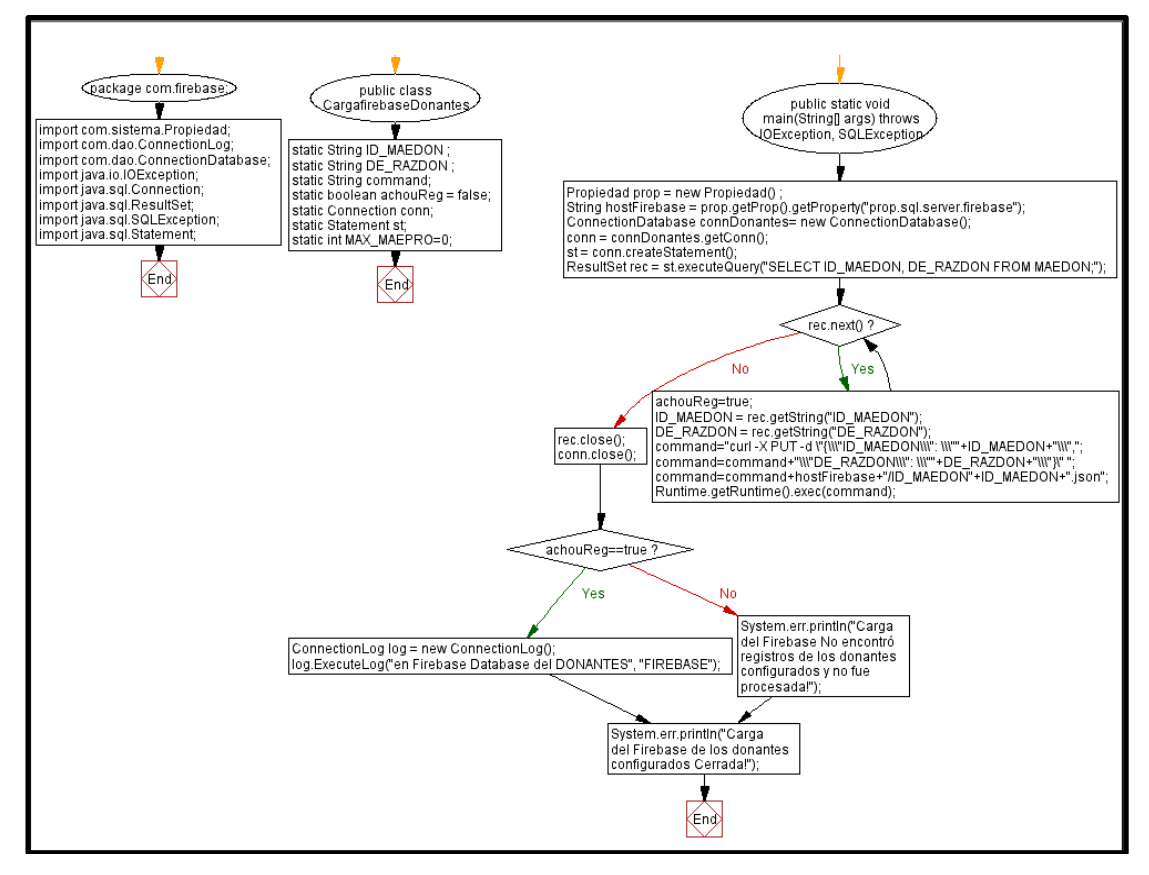

**Figura 2. Integração com a base de dados de instituições beneficiárias. (Do Autor)**

A Figura 3 é apresentado um fluxograma parecido com o indicado na figura 2 desta seção, porém este fluxograma tem a função de alimentar o banco de dados do *firebase* com informações dos produtos como quantidade em estoque, id do produto, nome do produto, preço do produto e categoria do produto. Esses dados são pegos no *SQLServer* através do mesmo robô utilizado para explicar a figura 2. Essas informações

dos produtos através de uma solicitação cURL faz o upload dos dados(*json*) para alimentar a base de dados na nuvem(*FireBase*).

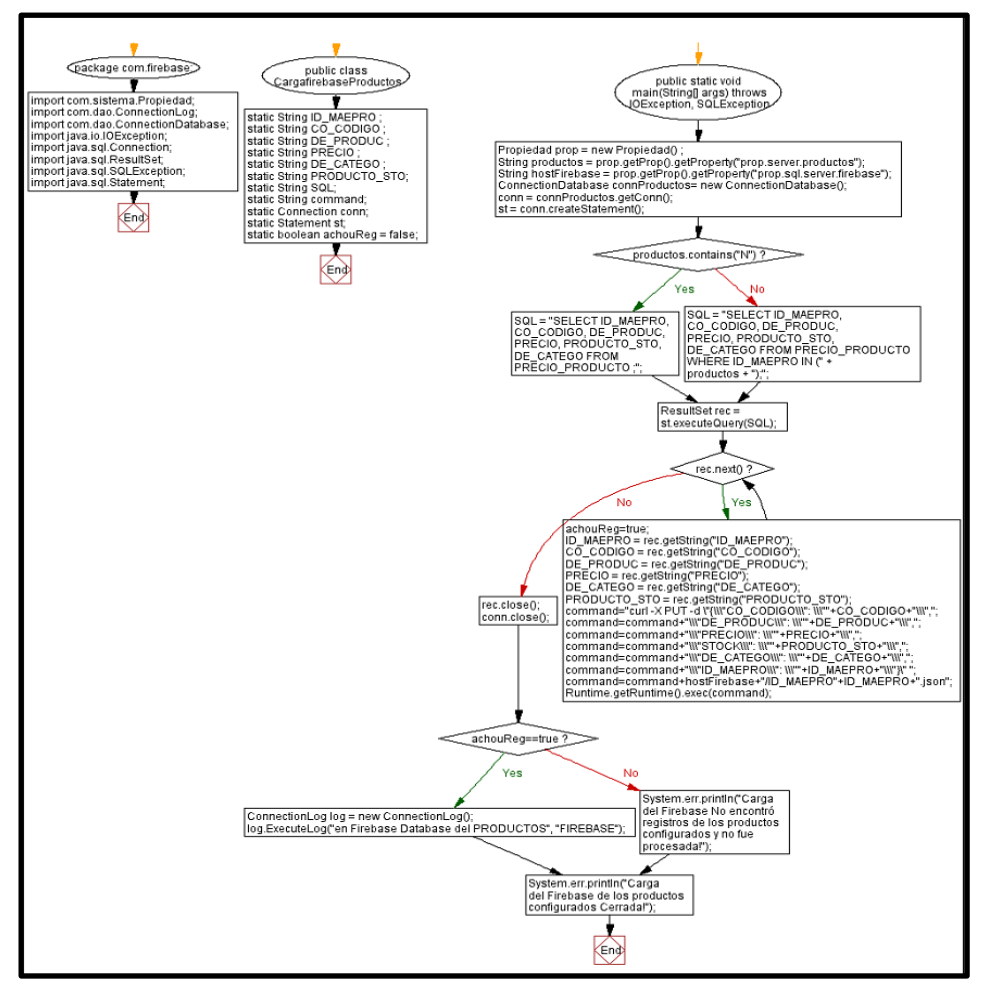

**Figura 3. Integração com a base de dados de produtos (Do Autor)**

## **4.2. Funcionalidades desenvolvidas**

O aplicativo de pedidos no qual as instituições beneficiadoras do banco alimentario irão utilizar, de uma forma geral permite fazer os pedidos, e esses pedidos chegam em um outro aplicativo(aplicativo no qual administra os pedidos efetuados) no qual o responsável por recebê-los no Banco Alimentario de *La Plata* recebe e os gerencia.

A aplicação consiste em uma interface simples e intuitiva para elevar ao máximo a experiência do usuário e tornar fácil e prática a utilização da aplicação, foi desenvolvida atendendo alguns padrões de usabilidade como (objetividade, leiaute,interatividade) de modo que o usuário não ficará perdido em meio aos processos que tem de executar.

Será abordado nesta seção também no que diz respeito a algumas funcionalidades da aplicação tais como:

• Processo de fazer um pedido

• Tratamentos feitos com as datas para realizar e fazer retirada do pedido realizado dado a condição estabelecida pela *ONG*(Banco Alimentario de *La plata*).

- Adicionando produtos no carrinho
- Subtotal dos produtos
- Como acessar o histórico de pedidos feitos
- Logando na aplicação

Após o carregamento da tela inicial do aplicativo, o usuário é redirecionado para tela de login no qual irá colocar suas credenciais para pode acessaro aplicativo e fazer pedidos, algumas outras funcionalidades foram implementadas na tela como mensagens de erro caso o usuário erre o login o a senha (Figura 4). A mensagem de erro é mostrada em espanhol no qual é a língua nativa do País onde a aplicação será utilizada.

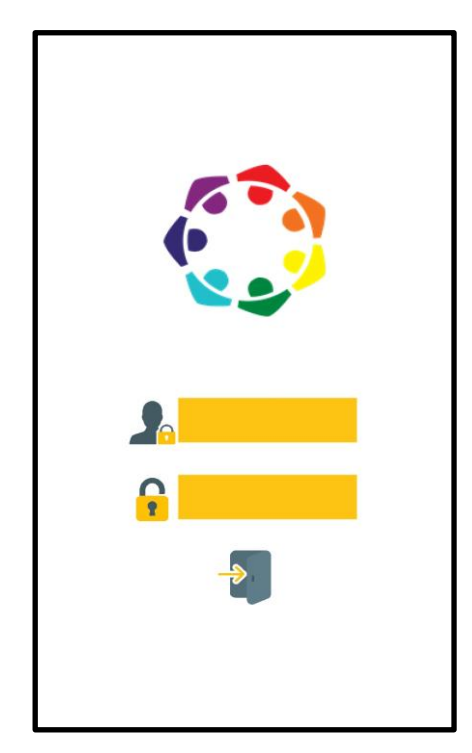

**Figura 4. Tela de Login (Do Autor)**

Após efetuar o login o usuário é redirecionado para a tela no qual contém as categorias e os respectivos produtos (Figura 5). A interface é bem intuitiva e de fácil entendimento para o usuário, uma vez que o usuário seleciona a categoria, e logo em seguida elege o alimento que quer colocar em seu carrinho.

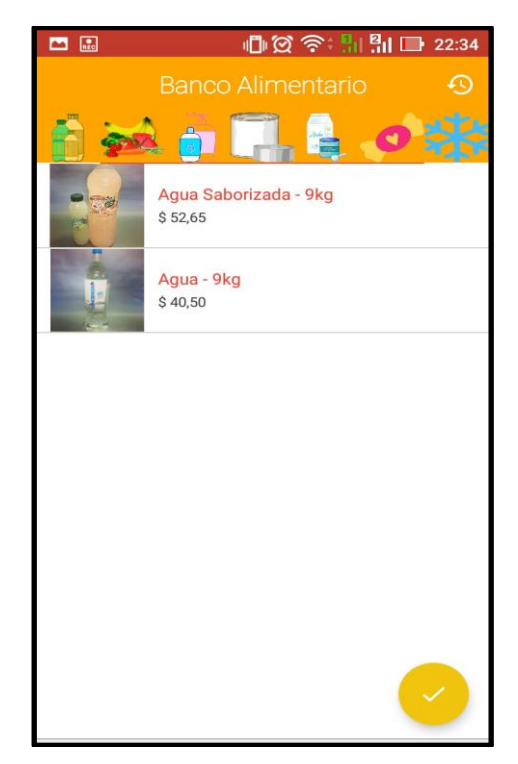

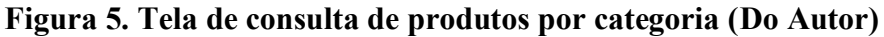

Na tela anterior o usuário seleciona o produto, logo em seguida é redirecionado para a tela da apresentada na Figura 6, onde o mesmo coloca a quantidade necessária do produto, se caso não tiver o produto selecionado no estoque, o usuário recebe uma mensagem de tratamento do sistema informando-o da ocasião.]

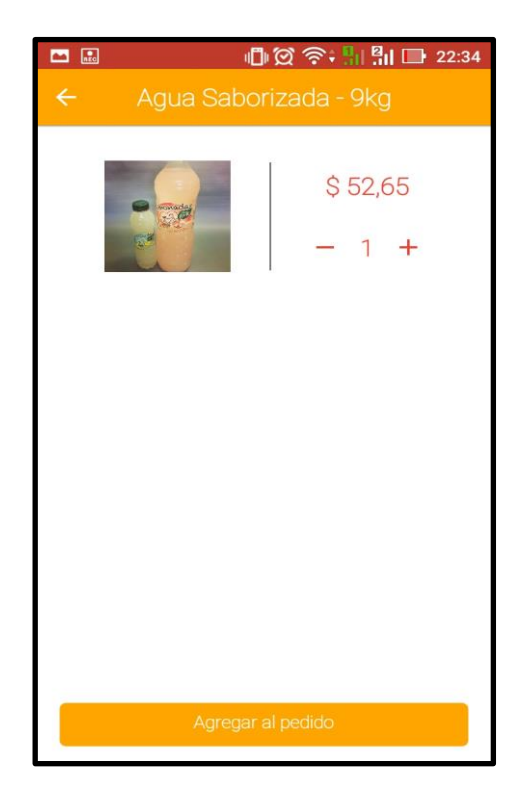

### **Figura 6. Tela de consulta por produto (Do Autor)**

Após selecionado a quantidade do produto, o usuário retorna à tela Tela inicial de alimentos mostrada no qual o mesmo confirma os produtos selecionados, logo após esse passo na tela atual do carrinho é mostrado na interface a lista dos produtos selecionados e na parte inferior da tela o subtotal da compra. O usuário pode segurar o *touch* em cima do produto no qual o mesmo quer excluir do carrinho, podendo voltar e adicionar mais produtos. Depois de confirmar os produtos do carrinho e avançar, é hora de preencher as informações para retirada dos produtos. A instituição deve obrigatoriamente informar seu nome ou código.

Em seguida, o usuário tem a opção de escolher guardar pedido para efetuar o mesmo sem precisar preencher os dados novamente. Além disso, é possível consultar o histórico de pedidos, conforme pode ser apresentado na Figura 7.

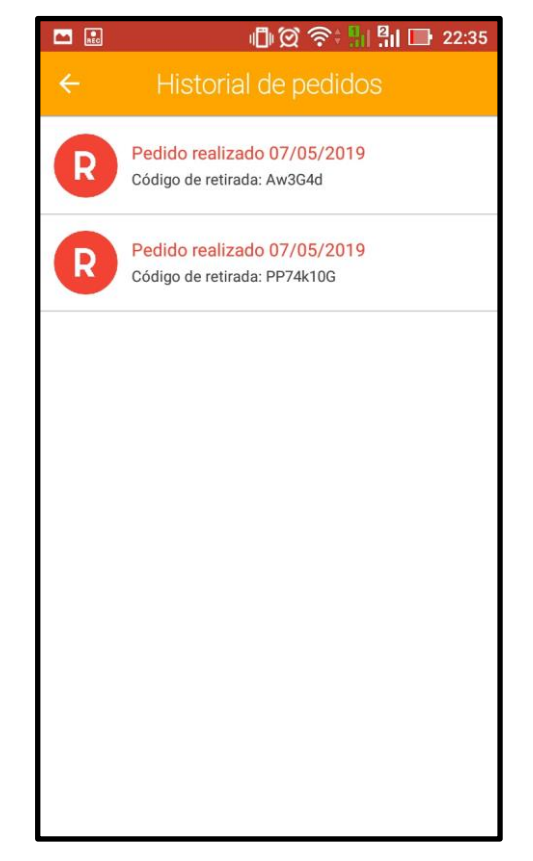

**Figura 7. Tela de histórico de pedidos (Do Autor).**

Nesta tela de administrador conforme apresentado na Figura 8, é mostrado uma lista com todos os pedidos realizados pelos responsáveis de cada instituição, os pedidos são feitos no APP 1 apresentado acima neste documento.

Após o responsável pela gestão dos pedidos clicar em algum pedido o mesmo poderá ver as informações completas do pedido que serão mostradas na tela abaixo. Nesta tela contém inicialmente informações básicas e relevantes como nome do responsável pela instituição e seu código de retirada do pedido.

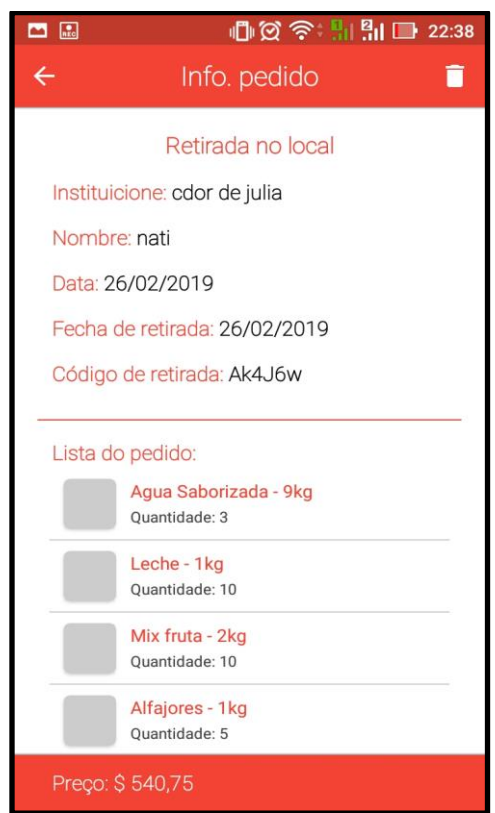

**Figura 8. Tela de Informação de pedidos (Do Autor).**

Após o administrador clicar em um item da lista o mesmo é aberto contendo todas as informações do pedido como: Nome da instituição; Nome do responsável a ir buscar o pedido; Data em que o pedido foi feito; Data em que o pedido vai ser retirado; Código de retirada.

O código de retirada é gerado quando o responsável pela instituição está quase finalizando o pedido, esse código o mesmo consegue ter acesso nos históricos de seu pedido. Mais abaixo na tela é listado a quantidade dos produtos solicitados e por fim o preço.

### **5. Considerações Finais**

Tendo em vista os fatos acima conclui-se que, o desenvolvimento de aplicativos móveis para gestão de pedidos vem se tornando cada vez mais eficaz e necessário em um meio no qual utiliza de técnicas não otimizadas e muito esforço humano no qual pode ser "substituído" sem prejuízos por sistemas capazes de fazer esse trabalho sem gastar muito recurso e de forma mais otimizada.

Com relação ao *framework Kodular* o mesmo ajudou muito no processo ágil de desenvolvimento como abordado no tópico 2 seção 2.4, o *framework* permite em menos de 2 minutos a criação de um aplicativo.

Foi de grande valia também o desenvolvimento desse projeto em prol do crescimento pessoal que foi proporcionado para mim e para as pessoas envolvidas no mesmo.

Pude colocar em prática tudo aquilo que me foi ensinado ao longo do curso de Engenharia de Software.

Logo no início deste projeto na ONG em reunião com os diretores quando me foi passado essa tarefa e eu aceitei, foi o maior desafio pois todos sabem que quem trabalha na área de TI é difícil você estipular um prazo certo para entrega do projeto, sem nenhuma incerteza, e ali me senti desafiado, pois em 16 semanas tinha que fazer esse projeto acontecer, ou seja, a aplicação deveria estar pronta e funcional.

Essa aplicação ainda pode ser bastante melhorada tendo algumas sugestões de trabalhos futuros que ainda podem ser feitos na mesma:

- Criação de uma tela ou seção para o marketing digital do Banco Alimentario de *La Plata*, pois semanalmente acontece eventos com as instituições, e eventos sociais para arrecadação de recursos para a ONG.
- Implementação de um componente chamado *One Signal no qual* fornece mensagens *push, web push, e-mail* e no aplicativo para dispositivos móveis, seria muito útil no caso de você enviar qualquer tipo de aviso em tempo real para os usuários do aplicativo, informando-os de algum alimento novo, ou algum evento que irá acontecer, e qualquer outro tipo de mensagem necessária.
- Melhorias na interface de ambas as aplicações tanto a aplicação de pedidos utilizada pelas instituições beneficiárias do Banco Alimentario, tão quanto a aplicação utilizada pelo administrador responsável pela gestão de pedidos do Banco Alimentario.

#### **Referencias**

BANCO ALIMENTARIO, Disponível em : <http://bancoalimentario.org.ar/> Acesso em : 03 de Março de 2019.

- COSTA, Danilo David Pereira. Aplicativo para dispositivo móvel android para suporte ao processo de inventariamento de estoque. 2015. 50 f. Trabalho de Conclusão de Curso (Especialização) - Universidade Tecnológica Federal do Paraná, Pato Branco, 2015.Disponível em: repositorio.roca.utfpr.edu.br
- FIREBASE. Database Real-Time. Disponível em: https://Firebase.google.com/ . Acesso em 25 de Janeiro de 2019.
- HELABS. Dispnível em : [https://helabs.com](https://helabs.com/) Acesso em 20 de Março de 2019
- KODULAR. Understanding Kodular. Disponível em[:https://docs.kodular.io/guides/.](https://docs.kodular.io/guides/) Acesso em 10 de Fevereiro de 2019.
- MANZOTTI, C. S. Design de Interface em Dispositivos Móveis. 2013.

ONE SIGNAL, Push Notifications Delivered Disponível em:<https://onesignal.com/> Acesso em 18 de Janeiro de 2019.

ORACLE. Sending API requests using cURL. Disponível em: https://docs.oracle.com . Acesso em 25 de Fevereiro de 2019.

- RIBEIRO, R.; FREIRE, P. Frameworks de Desenvolvimento Móvel Multiplataforma. In: CONFERêNCIA DA ASSOCIAçãO PORTUGUESA DE SISTEMAS DE INFORMAÇÃO, 13., 2013. Anais. . . [S.l.: s.n.], 2013.
- OGLIARI E BRITO, Desenvolvimento de Aplicativo para Dispositivos Móveis Disponível em: [http://mto.ifsp.edu.br](http://mto.ifsp.edu.br/) Acesso em 30 de Março de 2019.